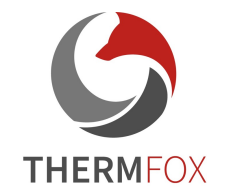

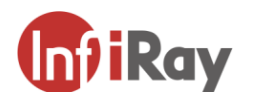

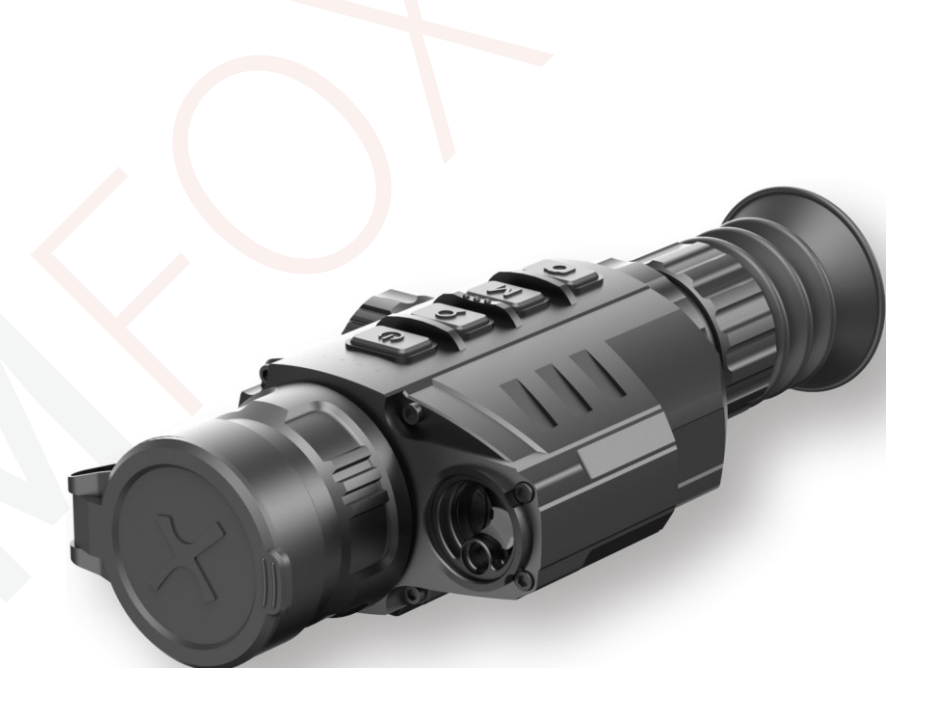

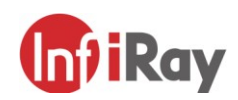

### **IRay Technology Co., Ltd .**

Adresa: 11th Guiyang Street, YEDA, Yantai, P.R. Čína Tel: 0086-400-998-3088 Email: [infirayoutdoor@infiray.com](mailto:infirayoutdoor@infiray.com) Web: [www.infirayoutdoor.com](http://www.infirayoutdoor.com/)

**V 1.0**

**Návod k obsluze**

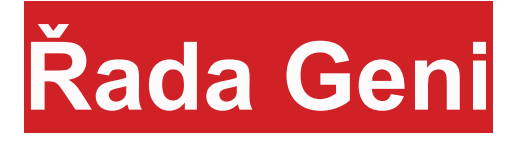

www.infirayoutdoor.com

**GL35R**

# **DŮLEŽITÉ BEZPEČNOSTNÍ INFORMACE**

### **Vlivy prostředí**

**Poznámka:** Nikdy nemiřte objektivem zařízení přímo na intenzivní zdroje tepla, jako je slunce nebo laserová zařízení. Čočka objektivu a okulár mohou fungovat jako zvětšovací sklo které soustředí tepelnou energii a mohou poškodit vnitřní součásti.

### **Nebezpečí spolknutí**

**Upozornění:** Zařízení nepatří do rukou malých dětí. Nesprávná manipulace může způsobit uvolnění malých částí, které mohou být spolknuty.

### **Bezpečnostní pokyny k použití**

- Nevystavujte zařízení ohni nebo vysokým teplotám.
- Při provozu v chladném prostředí se snižuje kapacita baterie. Nejedná se o závadu a dochází k tomu z technických důvodů.
- Zařízení vždy uchovávejte v přepravní tašce na suchém, dobře větraném místě. Pro delší skladování baterie vyjměte.
- Nevystavujte zařízení extrémním teplotám nižším než -20 °C a vyšším než +50 °C.
- Výrobek lze připojit pouze k rozhraní USB typu C.
- Pokud je zařízení poškozeno nebo je vadná baterie, zašlete zařízení k opravě do našeho poprodejního servisu.

#### **Uživatelské informace o likvidaci elektrických a elektronických zařízení (domácnosti)**

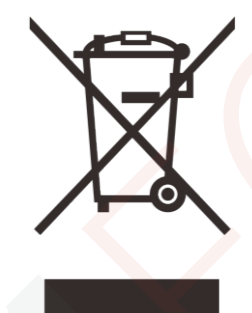

Symbol WEEE na produktech a/nebo v průvodních dokumentech znamená, že použité elektrické a elektronické produkty nesmí být směšovány s běžným domovním odpadem. Pro řádné zpracování, obnovu a recyklaci odneste tyto produkty do příslušných sběrných míst, kde budou bez poplatku přijaty. V některých zemích může

být také možné vrátit tyto produkty místnímu prodejci při nákupu odpovídajícího nového produktu. Správná likvidace tohoto výrobku slouží k ochraně životního prostředí a předchází možným škodlivým vlivům na člověka a jeho okolí, ke kterým může dojít v důsledku nesprávného nakládání s odpady.

Podrobnější informace o vašem nejbližším sběrném místě získáte na vašem místním úřadě. V souladu se státní legislativou mohou být za nesprávné nakládání s tímto druhem odpadu uloženy pokuty.

### **Pro firemní zákazníky v rámci Evropské unie**

Obraťte se na svého prodejce nebo dodavatele ohledně likvidace elektrických a elektronických zařízení. Ten vám poskytne další informace.

### **Informace o likvidaci v jiných zemích mimo Evropskou unii**

Tento symbol platí pouze v Evropské unii. Chcete-li tento výrobek zlikvidovat, obraťte se na místní úřad nebo prodejce a požádejte o možnost likvidace.

### **Zamýšlené použití**

Zařízení je určeno pro zobrazování tepelných signatur při pozorování přírody, dálkových loveckých pozorováních a pro civilní použití. Zařízení není hračka pro děti.

Používejte zařízení pouze tak, jak je popsáno v tomto návodu k použití. Výrobce ani prodejce nenesou žádnou odpovědnost za škody, které vzniknou v důsledku nesprávného nebo nezamýšleného použití.

### **Zkouška funkčnosti**

- Před použitím se prosím ujistěte, že vaše zařízení nemá žádné viditelné poškození.
- Vyzkoušejte, zda zařízení zobrazuje čistý, nerušený obraz.
- Zkontrolujte správnost nastavení kamery termovize. Viz poznámky v části Režim pozorování.

### **Montáž/demontáž baterie**

K použití dalekohledu s termovizí Geni je třeba nainstalovat jednu baterii typu 26650. Podrobnosti naleznete v části Instalace baterie.

### **Pozorování s brýlemi i bez nich**

Díky flexibilní cloně lze řadu Geni používat s brýlemi

i bez nich. V obou případech nabízí plné zorné pole.

# **1**

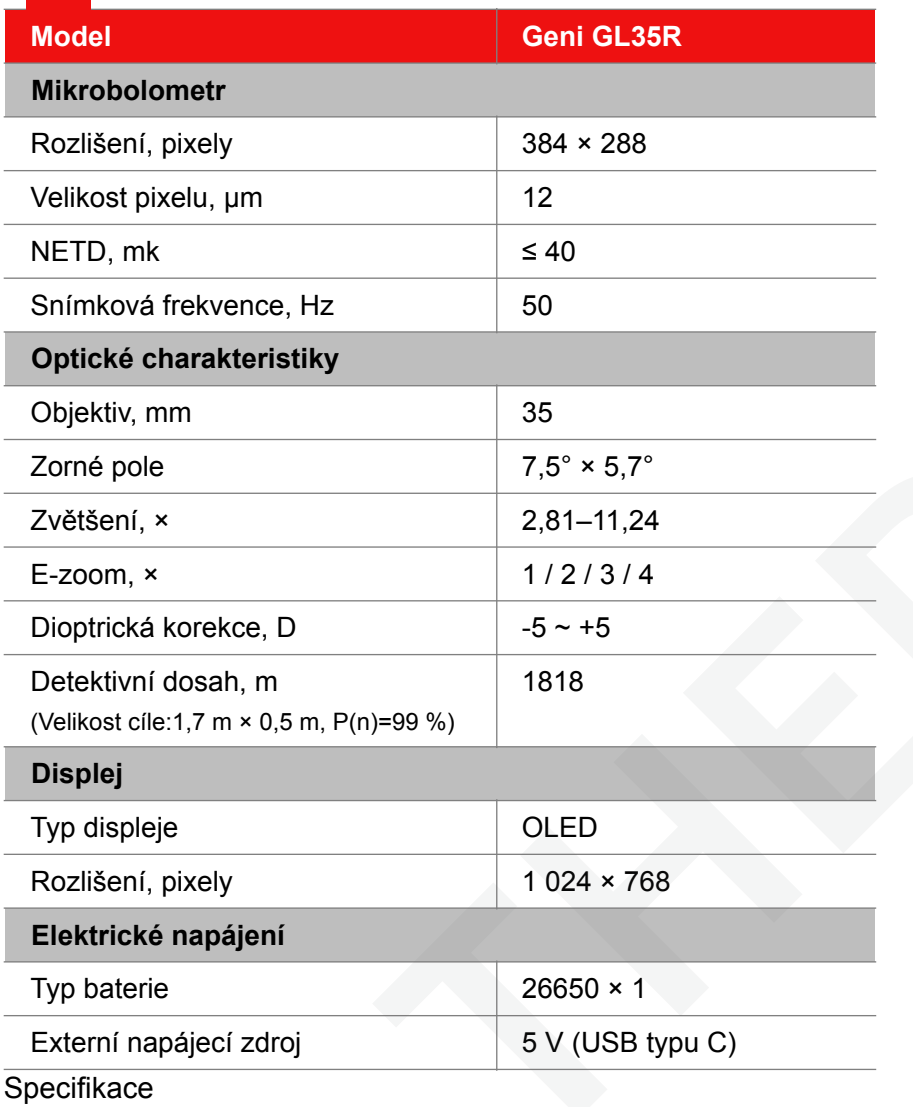

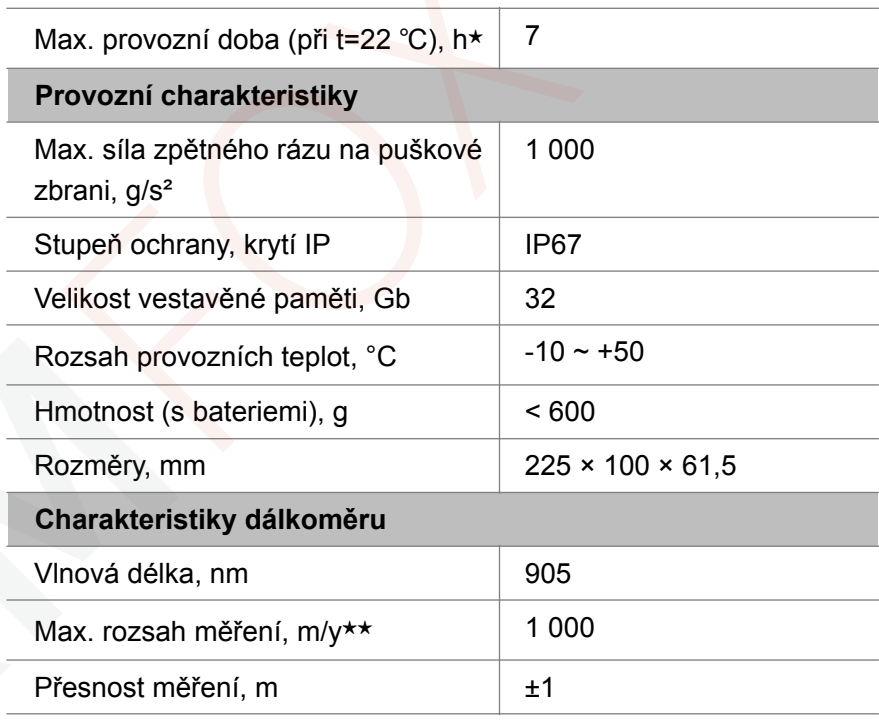

**★** Skutečná doba provozu závisí na intenzitě používání Wi-Fi, videorekordéru.

★★ Rozsah měření závisí na vlastnostech pozorovaného objektu a podmínkách prostředí.

- ➢ Je možné provést vylepšení designu a softwaru tohoto produktu, aby se zlepšily jeho užitečné funkce.
- ➢ Technické parametry zařízení mohou být vylepšeny bez předchozího upozornění zákazníka.

### **Obsah balení**  $\overline{a}$  **4**  $\overline{a}$  **4**  $\overline{a}$  **4**  $\overline{a}$

- $\geq$  Dalekohled s termovizí GL35R
- ➢ Držák Picatinny IRM-030-205-Q1
- ➢ Klíč ve tvaru L
- $\geq$  Šrouby M5, 4 kusy
- ➢ Přenosná taška
- ➢ Hadřík na čočky
- $>$  Vyhřívaný terč pro nulování, 5 ks

# **Popis 3**

Produkt Geni řady GL35R je infračervený dalekohled s termovizí s vestavěným laserovým dálkoměrem. Lze jej instalovat na různé typy střelných zbraní pro noční lov. Má nízkou hmotnost, malé rozměry a snadno se přenáší a vyznačuje se dlouhou pracovní dobou, dobrým skrytím a silným pronikáním hustého kouře, prachu nebo noci.

# **Komponenty a ovládací prvky**

- 1. Oční stínítko
- 2. Kroužek dioptrické korekce okuláru
- 3. Tlačítko kamery (C)
- 4. Tlačítko nabídky (M)
- 5. Tlačítko přiblížení (Z)
- 6. Tlačítko napájení (P)
- 7. Přihrádka na baterii
- 8. USB C port
- 9. Zaostřovací kroužek objel $\begin{bmatrix} 9 \\ 10 \end{bmatrix}$
- 10.Krytka objektivu
- 11. Laserový dálkoměr
- 12.Objektiv

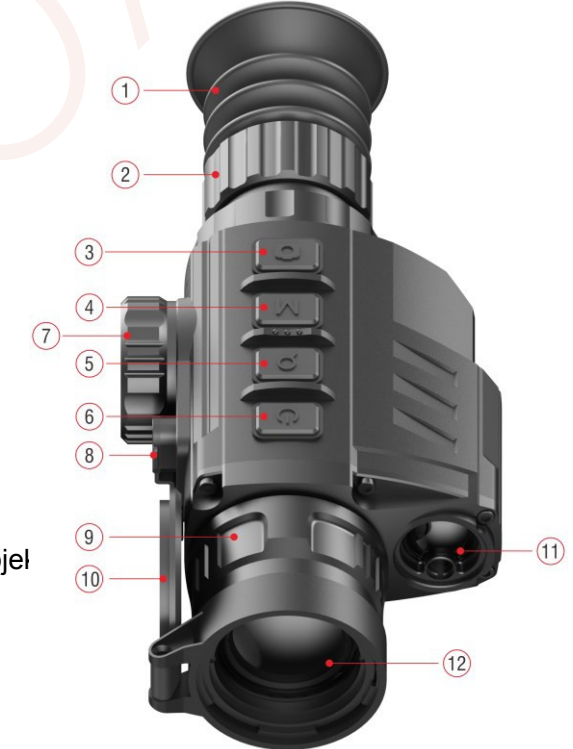

# **Vysvětlení ikon 5**

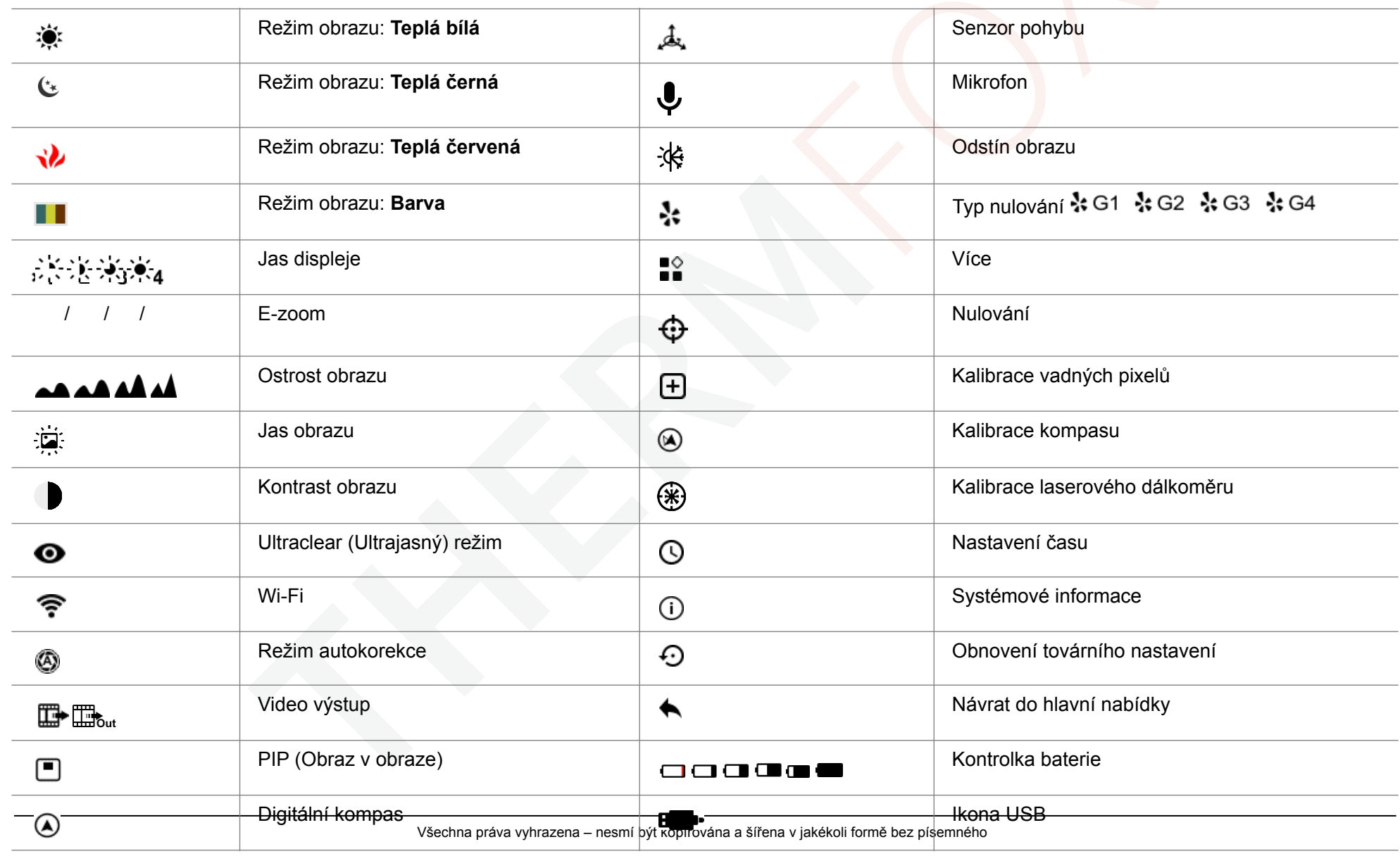

**Popis ovládání 6**

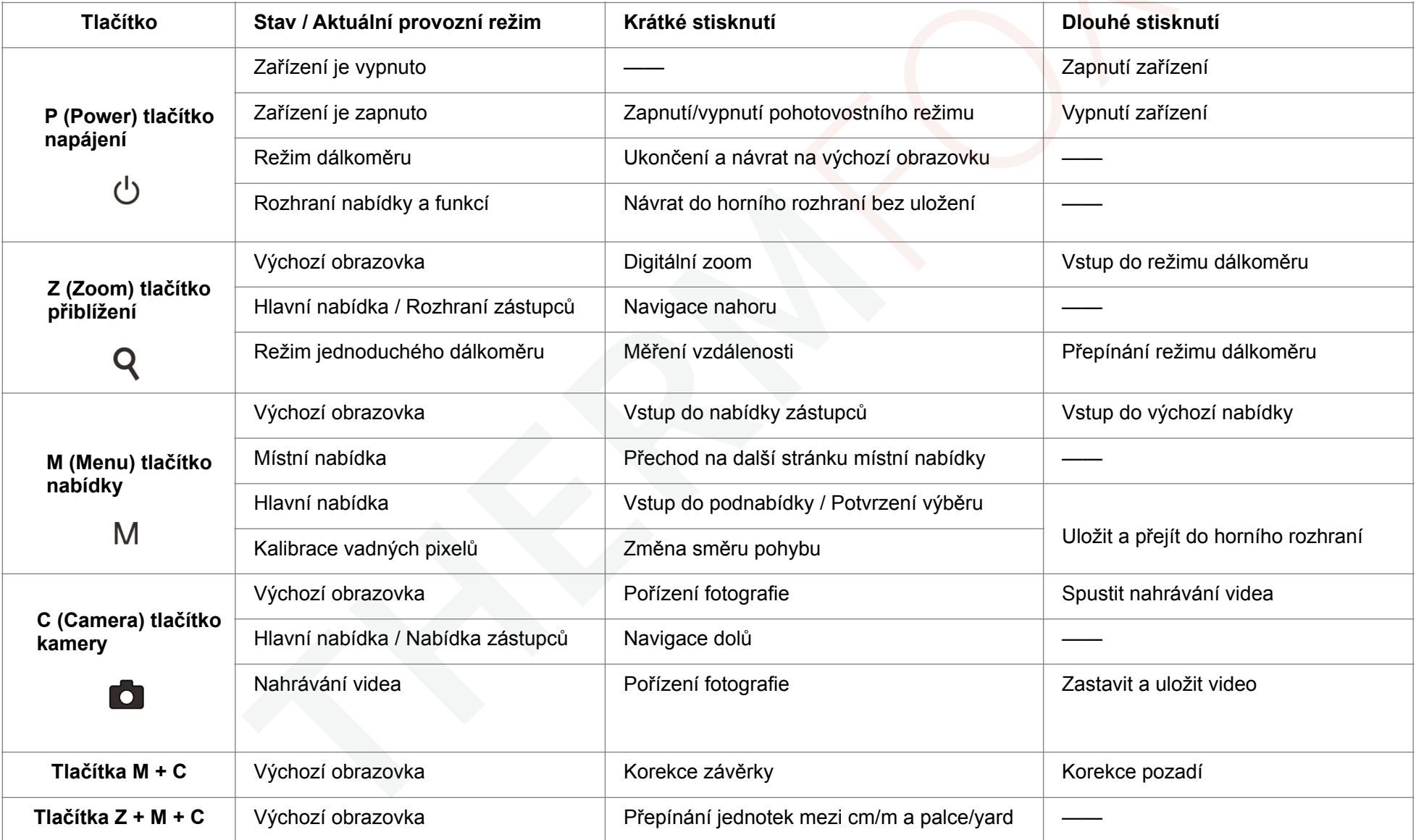

### **Instalace baterie 7**

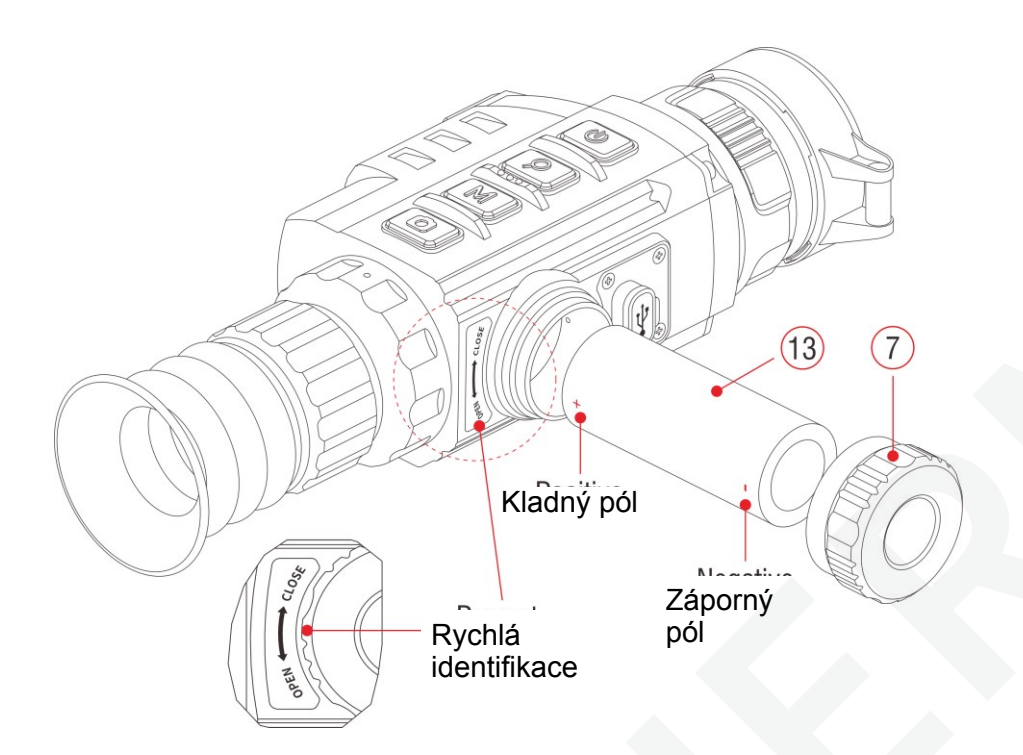

➢Otevřete kryt baterie **(7)** proti směru hodinových ručiček podle

identifikace na zařízení.

- ➢Vložte jednu baterii typu 26650 **(13)** správně podle štítků s polaritou v prostoru pro baterie.
- ➢Po dokončení pevně přišroubujte kryt baterie **(7)** ve směru hodinových ručiček.

### **Upozornění**

- Používejte prosím baterie od oficiálních výrobců.
- Řadu Geni lze také připojit k externímu zdroji napájení pomocí datového kabelu typu C. V tomto případě se ikon USB zobrazí v pravém horním rohu obrazovky.

### **Provoz 8**

- ➢Otevřete krytku čočky **(10)**.
- ➢Stisknutím a podržením tlačítka **Z (5)** po dobu 3 sekundy zařízení zapněte.

Počkejte 6 sekund, dokud se na displeji nezobrazí termosnímek.

- ➢**Dioptrická korekce:** Pro ostré rozlišení ikon na displeji upravte otáčením kroužku dioptrické korekce **(2)** okuláru.
- ➢**Úprava zaostření objektivu:** otáčením zaostřovacího kroužku objektivu **(9)** zaostřete na pozorovaný objekt.
- ➢**Kalibrace:** na výchozí obrazovce zkalibrujte snímek krátkým stisknutím tlačítek **M (4) + C (3)** pro kalibraci závěrky nebo dlouhým stisknutím tlačítka **M (4) a C (3)** pro kalibraci pozadí.
- ➢**Nastavení obrazu:** upravte režim obrazu, jas displeje, digitální zoom, ostrost obrazu, jas obrazu, kontrast obrazu v nabídce zástupců (další podrobnosti naleznete v části **Nabídka zástupců**).
- ➢**Pohotovostní režim:** Krátkým stisknutím tlačítka **P (6)** zapnete/ vypnete pohotovostní režim. Pohotovostní režim může
- ➢**Vypnutí:** pro vypnutí zařízení dlouze stiskněte tlačítko **P (6)** po dobu

5 s, dokud se nezobrazí nabídka s möžností vypnutí. Přepnutí provedete výběrem "√" nebo "ד krátkým stisknutím tlačítka **Z (5) / C (3)** a výběr potvrďte tlačítkem

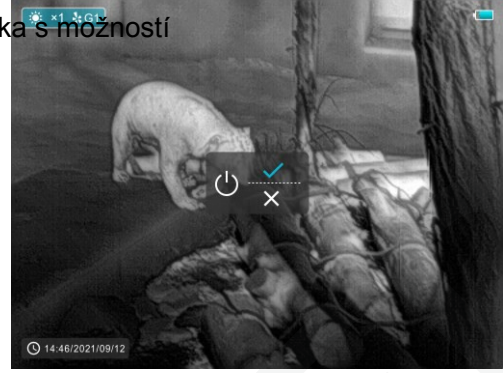

**M (4)**. Vyberte "√" pro vypnutí a "ד pro zrušení.

➢**Zapnutí záměrného kříže:** čtyř[ikrát klikn](https://cn.bing.com/dict/search?q=click&FORM=BDVSP6&mkt=zh-cn)ěte na tlačítko **[M \(](https://cn.bing.com/dict/search?q=M&FORM=BDVSP6&mkt=zh-cn)4)**v řadě [zatímco](https://cn.bing.com/dict/search?q=Press&FORM=BDVSP6&mkt=zh-cn) držíte tlačítka **[Z \(](https://cn.bing.com/dict/search?q=P&FORM=BDVSP6&mkt=zh-cn)5) + C (3)** pro vyvolání funkce záměrného kříže při prvním použití, pak dlouze a současně stiskněte tlačítka **[Z \(](https://cn.bing.com/dict/search?q=P&FORM=BDVSP6&mkt=zh-cn)5) + [M](https://cn.bing.com/dict/search?q=M&FORM=BDVSP6&mkt=zh-cn) (4)** + **C (3)** po dobu 7 sekund pro zapnutí záměrného kříže. Tato funkce by měla být aktivována při prvním povolení záměrného kříže.

### **Upozornění**

➢Po vypnutí záměrného kříže se skryjí všechny operace s ním související v menu, včetně úpravy barvy a vzoru záměrného kříže (v nabídce zástupců), možností nulování a korekce slepých pixelů v hlavním menu.

### **Nulování 9**

Nulování se doporučuje provádět při teplotě blízké provozní teplotě zařízení.

Před implementací nastavení nulování se prosím ujistěte, že je záměrný kříž zapnutý a že je v hlavní nabídce vybrán typ nulování.

- ➢Namontujte dalekohled na svou zbraň.
- ➢Nastavte cíl na vzdálenost 100 m a zapněte dalekohled.
- ➢Při prvním použití dalekohledu se před vynulováním ujistěte, že je záměrný kříž zapnutý (viz pokyny v části 6 **Obsluha**).
- ➢Dlouhým stisknutím tlačítka **M (4)** na výchozí obrazovce vstoupíte do hlavní nabídky.

➢Vyberte jeden typ nulování v hlavní nabídce (viz **Hlavní nabídka** –

**Typ nulování**).

- ➢Vyberte položku Nulování v podmenu položky **MORE** a stiskněte tlačítko **M (4)** pro vstup do rozhraní nulování. V rozhraní nulování je záměrný kříž zobrazen jako malý křížek pro nastavení polohy.
- ➢ Poté zaměřte střed záměrného kříže na terč vzdálený 100 metrů a vystřelte.
- ➢ Po výstřelu sledujte skutečný bod dopadu.
- ➢ **Pokud je na displeji dalekohledu vidět otvor po kulce:**
	- Při zachování pevné polohy zařízení stiskněte a podržte současně tlačítka **M (4)** a **C (3)**, abyste zmrazili obraz a v levém horním rohu obrazovky  $\mathcal{R}$

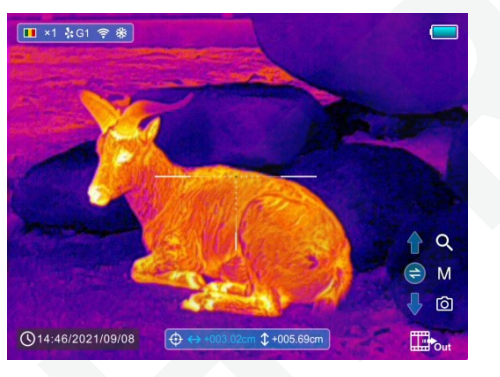

se zobrazí ikona XXX sněhové vločky.

● Pomocí tlačítka **Z (5) / C (3)** přesuňte záměrný kříž do polohy skutečného

bodu dopadu.

● Krátkým stisknutím tlačítka **M (4)** přepnete směr pohybu mezi

NAHORU-DOLŮ a VPRAVO-VLEVO.

- Po přesunutí záměrného kříže do otvoru po kulce stiskněte a podržte tlačítko **M (4)** pro uložení pozice a ukončení.
	- ➢ **Pokud není na displeji dalekohledu vidět otvor po kulce:**
		- Udržujte polohu zařízení pevnou a změřte vodorovnou a svislou vzdálenost mezi okem a dírou po kulce.
		- Podle naměřené vzdálenosti posouvejte polohu záměrného kříže dlouhým nebo krátkým stisknutím tlačítka **Z (5) / C (3)**, dokud vzdálenost vyznačená na stupnici nebude odpovídat naměřené vzdálenosti.
		- Krátkým stisknutím tlačítka **M (4)** přepnete směr pohybu mezi NAHORU-DOLŮ a VPRAVO-VLEVO.
		- Jakmile je proces hotový, stiskněte a podržte tlačítko **M (4)** pro uložení a ukončení.

### **Poznámky**

- Pro zajištění přesnosti polohy znovu zaměřte terč

a opakujte proces, dokud terč nezasáhnete.

- V nulovacím rozhraní se záměrný kříž posune o jeden pixel krátkým

stisknutím tlačítka **Z (5) / C (3)** do odpovídajícího směru, zatímco o

deset pixelů

se posune dlouhým stisknutím. Jeden pixel znamená posun o 1,29 cm na vzdálenost 100 metrů nebo 0,46 palce na vzdálenost 100 yardů.

- Současným krátkým stisknutím tlačítek **Z (5) + M (4) + C (3)** přepnete jednotky (cm/m, palec/yard).
- V nulovacím rozhraní je bílá tečka, která představuje původní polohu záměrného kříže před kalibračním procesem.
- Po vynulování se střed všech záměrných křížů odpovídajícím způsobem změní.

## **Kalibrace 10**

Kalibrace umožňuje vyrovnat teplotu detektoru a eliminovat vady obrazu (jako jsou svislé pruhy, fantomové obrazy atd.). Existují dva způsoby kalibrace – automatická nebo manuální.

➢ V hlavní nabídce můžete zapnout/vypnout **Automatic Shutter Calibration** (Automatická kalibrace závěrky) (viz Hlavní nabídka – Automatická kalibrace závěrky). Jakmile je automatická kalibrace zapnutá, dalekohled se automaticky zkalibruje podle softwarového algoritmu. Není potřeba zavírat krytku objektivu (interní závěrka zakrývá senzor). Před automatickou kalibrací se za ikonou závěrky na stavovém řádku zobrazí výzva k odpočítávání 5 sekund,

což může být doba pro zrušení této kalibrace během odpočítávání krátkým stisknutím tlačítka **P (6)**.

 $\geq$  Bez ohledu na to, zda je automatická kalibrace zapnuta nebo vypnuta, uživatel může senzor kalibrovat také ručně. Na výchozí obrazovce krátkým současným stisknutím tlačítek **M**

**(4) + C (3)** dokončíte kalibraci závěrky bez zavření krytu objektivu (interní závěrka zakrývá senzor), mezitím současně stiskněte a podržte tlačítka **M (4) +**

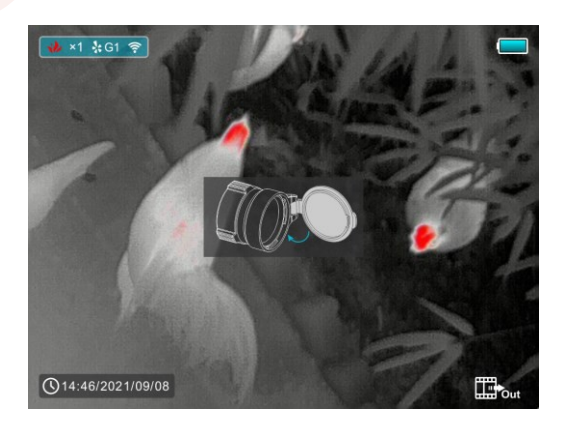

**C (3)** pro provedení kalibrace pozadí, kdy se na displeji objeví výzva k uzavření krytu objektivu a po 2 sekundách se spustí kalibrace pozadí.

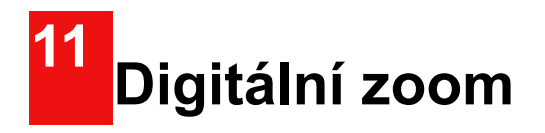

Řada Geni podporuje rychlé zvýšení základního zvětšení 2×, 3× nebo 4×, stejně jako pro návrat k základnímu zvětšení.

- ➢ Na výchozí obrazovce krátce stiskněte tlačítko **Z (5)** pro ovládání inkrementálního digitálního zoomu ve smyčce pro přepínání násobků zvětšení. Současně se odpovídajícím způsobem změní ikona v horním stavovém řádku.
- ➢ Také můžete vybrat digitální zoom v nabídce zástupců (viz druhá stránka nabídky zástupců).

# **Fotografování a nahrávání videa 12**

Dalekohled s termovizí řady Geni je vybaven funkcí pro záznam videa a fotografování pozorovaných snímků na vestavěnou paměťovou kartu. Soubory obrázků a videí budou pojmenovány podle času, proto se před použitím doporučuje resetovat systémový čas v **Main Menu – More - Time Setting** (Hlavní nabídka – Více – Nastavení času) nebo synchronizovat systémový čas a datum v Nastavení aplikace **InfiRay Outdoor**. Pro konkrétní operace.

### **Fotografování**

- ➢Fotografii pořídíte krátkým stisknutím tlačítka **C (3)** na výchozí obrazovce.
- ➢V pravém horním rohu obrazovky se zobrazí ikona fotoaparátu
	- ( ) a po provedení funkce se obraz na 0,5 sekundy zastaví.

### **Nahrávání videa**

➢Nahrávání videa spustíte stisknutím a podržením tlačítka **C (3)**

na výchozí obrazovce.

➢V pravém horním rohu displeje se zobrazí popisek zobrazující čas záznamu ve formátu MM:SS (minuty: sekundy).

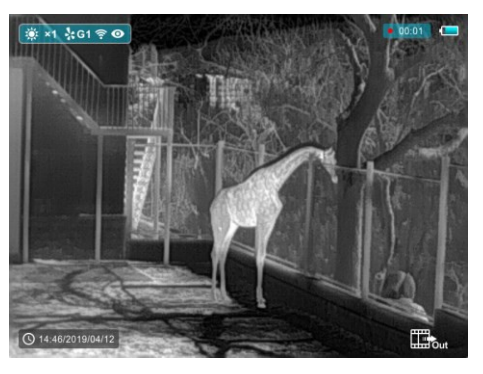

- ➢Červená tečka v popisku během nahrávání bliká.
- ➢Fotografii pořídíte také během záznamu krátkým stisknutím tlačítka **C (3)**.
- ➢Po dokončení nahrávání znovu stiskněte a podržte tlačítko **C (3)**.
- ➢Po vypnutí nahrávání videa se soubory videa a obrázků ukládají na vestavěnou paměťovou kartu. Pokud však proces přeskočíte a místo toho zařízení náhle vypnete, video se neuloží.

➢Fotografie a videa lze číst na počítači pomocí kabelu USB.

### **Poznámka**

- Všimněte si, že zaznamenané video nelze uložit, pokud přímo vypnete nebo vypnete zařízení jinak než dlouhým stisknutím tlačítka **C (3)** pro ukončení.
- Během nahrávání videa můžete vstoupit do nabídky a pracovat s ní.
- Čas záznamu se akumuluje v minutách, dokud se záznam nezastaví, to znamená, že čas ukazuje 60:00 po 59:59.
- Maximální délka souboru záznamu videa je 10 minut. Pokud je to více než 10 minut, video se nahraje do nového souboru.
- Počet souborů je omezen kapacitou vestavěné paměti zařízení. Pravidelně sledujte množství volné paměti na vestavěné paměťové kartě a přenášejte záběry a fotografie na jiná média, abyste uvolnili místo na paměťové kartě.

### **Přístup do paměti**

Když je zařízení zapnuto a připojeno k počítači, je počítačem rozpoznáno jako paměťová karta, která se

používá pro přístup do paměti zařízení a vytváření kopií obrázků a videí.

- ➢Zapněte zařízení a připojte jej k počítači pomocí kabelu USB.
- ➢Na ploše klepněte na "můj počítač" dvojklikem otevřete
	- Infiray zařízení s názvem "Infiray" – poté klikněte a otevřete **Internal Storage**

zařízení s názvem "Interní úložiště"  $\blacksquare$  14.6 GB  $\overline{AB}$ , # 14.6 GB  $\blacksquare$ , abyste získali přístup k paměti.

- ➢V paměti jsou různé složky pojmenované podle času.
- ➢Zaznamenaná videa a fotografie se ukládají do těchto složek ve formátu: IMG\_HHMMSS\_XXX. jpg (pro fotografie) a VID\_HHMMSS.mp4 (pro video). HHMMSS – hodina/minuta/sekunda;

XXX – třímístné společné počítadlo souborů pro fotografie, které NENÍ resetováno.

# **Funkce laserového dálkoměru**

➢ Na výchozí obrazovce stiskněte a podržte tlačítko **Z (5)** pro zapnutí/ vypnutí funkce laserového dálkoměru.

**1**

- n al > Na obrazovce se objeví zaměřovací kurzor **. .** Informace dálkoměru se zobrazují pod úrovní baterie v pravém horním rohu obrazovky, včetně hodnoty měření a režimu měření vzdálenosti.
- ➢ Řada Geni GL35R má dva režimy rozsahu: SGL (jednotlivé měření) a CONT (nepřetržité měření). Stisknutím a podržením tlačítka **Z (5)** přepnete mezi režimem SGL (výchozí tovární) CONT.

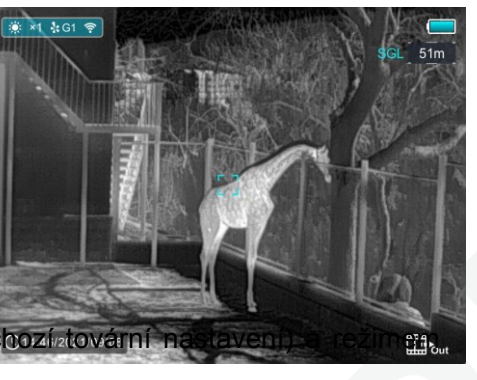

- ➢ V režimu **SGL** krátce stiskněte tlačítko **Z (5)** pro změření vzdálenosti cíle, na který ukazuje kurzor.
- ➢ V režimu **CONT** se informace dálkoměru v pravém horním rohu aktualizují každou sekundu v reálném čase automaticky podle vybraného objektu bez jakéhokoli stisknutí klávesy.
- ➢ Když je vzdálenost cílů dále než 1 000 m, objeví se v hodnotách vzdálenosti **MAX**.
- ➢ Krátkým stisknutím tlačítka **P (6)** ukončíte funkci laserového dálkoměru.

### **Zvláštnosti laserového dálkoměru**

- ➢ Přesnosti měření a maximální dosah závisí na poměru odrazu na cílovém povrchu, úhlu, pod kterým emitující paprsek dopadá na cílový povrch, a na podmínkách prostředí. Odrazivost je také podle struktury povrchu, jeho barvy, velikosti a tvaru předmětu. Lesklý a světlý povrch obvykle vykazuje vyšší odrazivost než tmavší povrch.
- ➢ Přesnost měření může být také ovlivněna světelnými podmínkami, mlhou, smogem, deštěm, sněhem atd. Výkon měření se může zhoršit za jasného osvětlení nebo při nasměrování ke slunci.
- ➢ Měření vzdálenosti na malý boční cíl je obtížnější než na velký cíl.

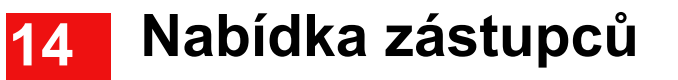

Základní nastavení (paleta obrazu, jas displeje, digitální zoom, ostrost obrazu, jas a kontrast obrazu, barva a vzor záměrného kříže) lze změnit pomocí nabídky zástupců.

- ➢Na výchozí obrazovce krátce stiskněte tlačítko **M (4)** pro vstup do nabídky zástupců.
- ➢Na každé stránce jsou čtyři stránky (když je vyvolána funkce záměrného kříže) a dvě funkce, jedna nahoře a jedna dole.
- ➢Na každé stránce krátkým stisknutím tlačítka **Z (5)** přepnete možnosti horní funkce a krátkým stisknutím tlačítka **C (3)** přepnete

### **Možnosti a popisy nabídky zástupců**

možnosti spodní funkce. A každá funkce má čtyři možnosti

- ➢Krátkým stisknutím tlačítka **M (4)** přepnete na další stránku.
- ➢Krátkým stisknutím tlačítka **P (6)** opustíte nabídku zástupců.

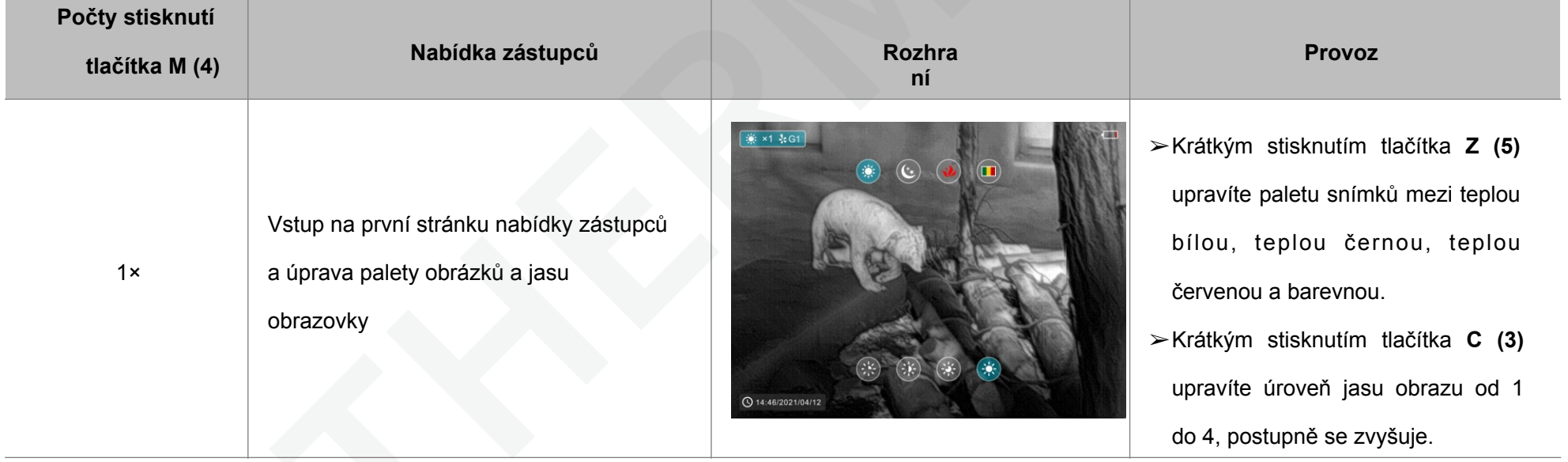

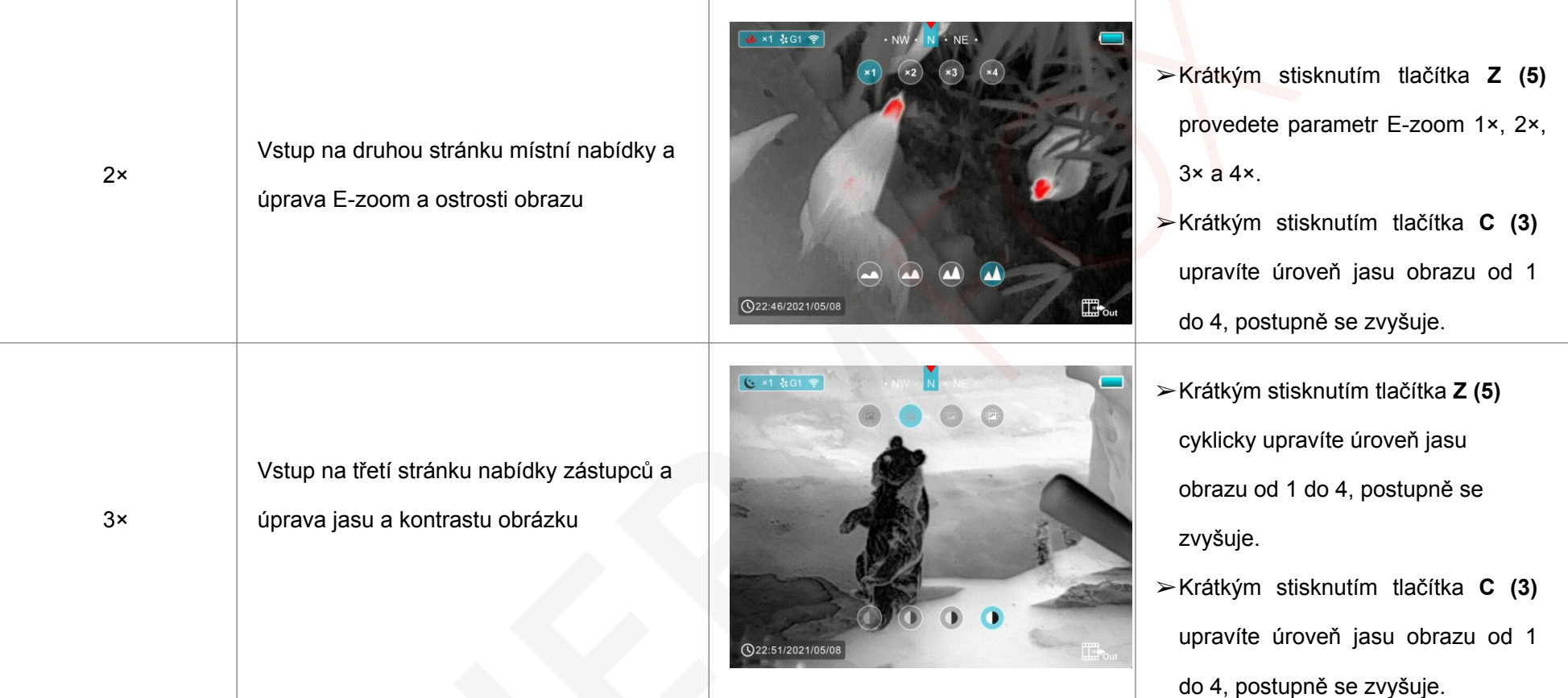

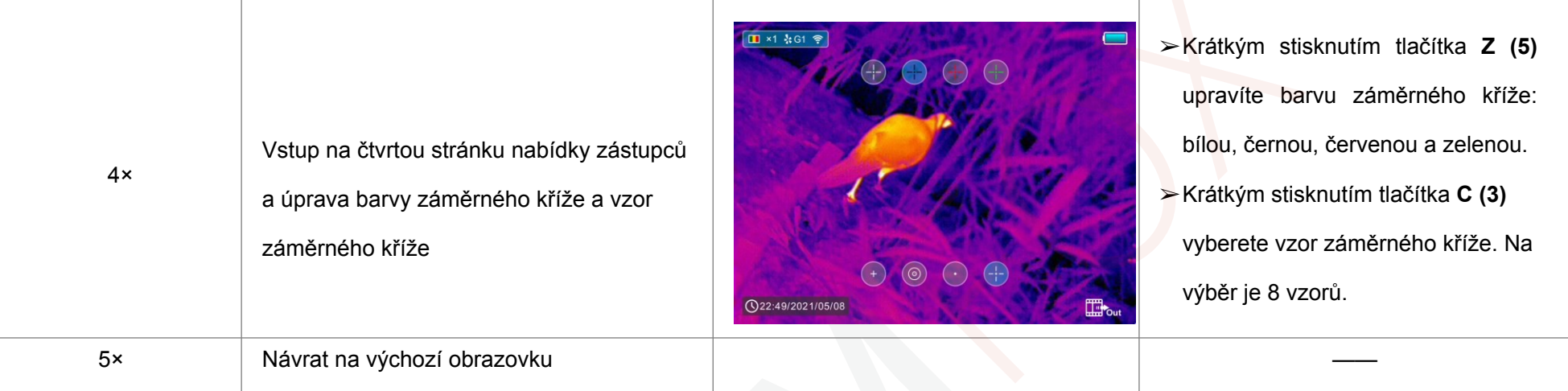

# **Hlavní menu 15**

➢Na výchozí obrazovce stiskněte a podržte tlačítko **M (4)** pro vstup do hlavní nabídky, která zahrnuje režim Ultraclear, Wi-Fi, automatickou korekci závěrky, video výstup, PIP, kompas, snímač pohybu,

mikrofon, odstín obrazu, typ nulování a více.

- ➢Stisknutím tlačítka **Z (5) / C (3)** můžete procházet položky hlavní nabídky.
- ➢Krátkým stisknutím tlačítka **M (4)** nastavíte parametr položky nebo

vstoupíte do rozhraní funkce.

➢ Dlouhým stisknutím tlačítka **M (4)** opustíte hlavní nabídku.

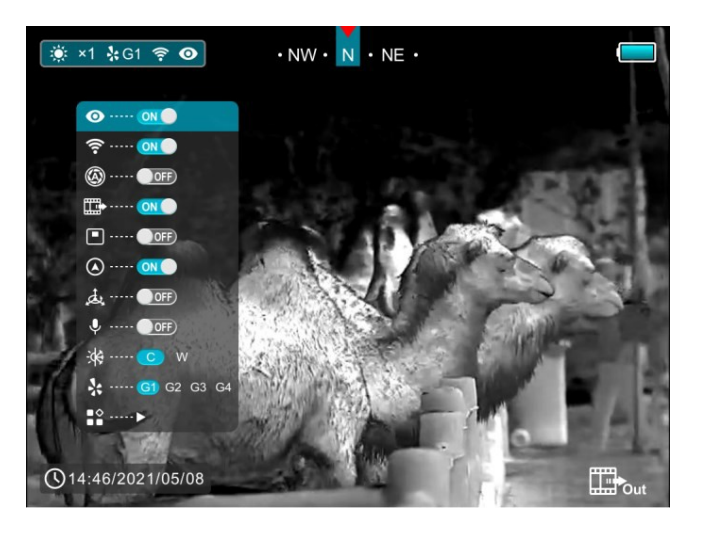

### **Možnosti a popis hlavní nabídky**

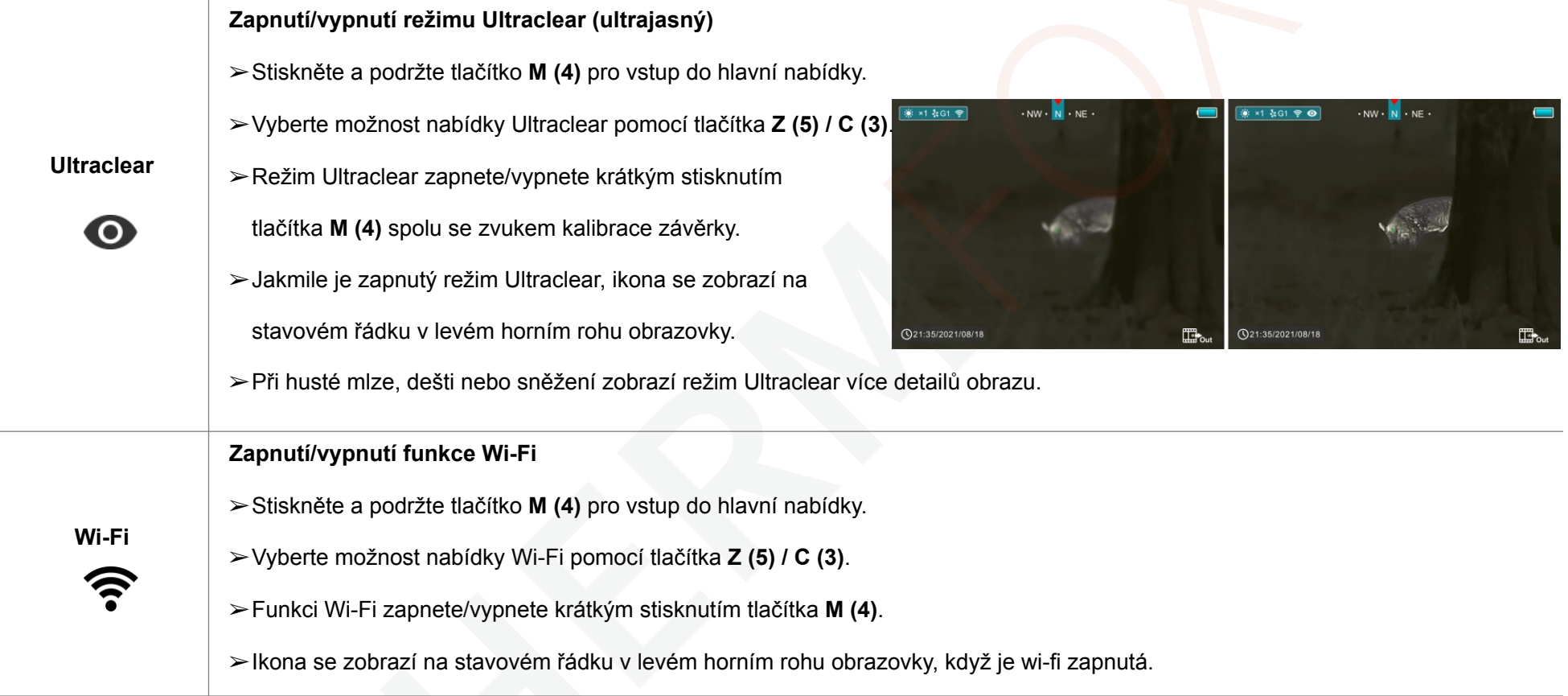

 $\overline{\phantom{0}}$ 

 $\overline{a}$ 

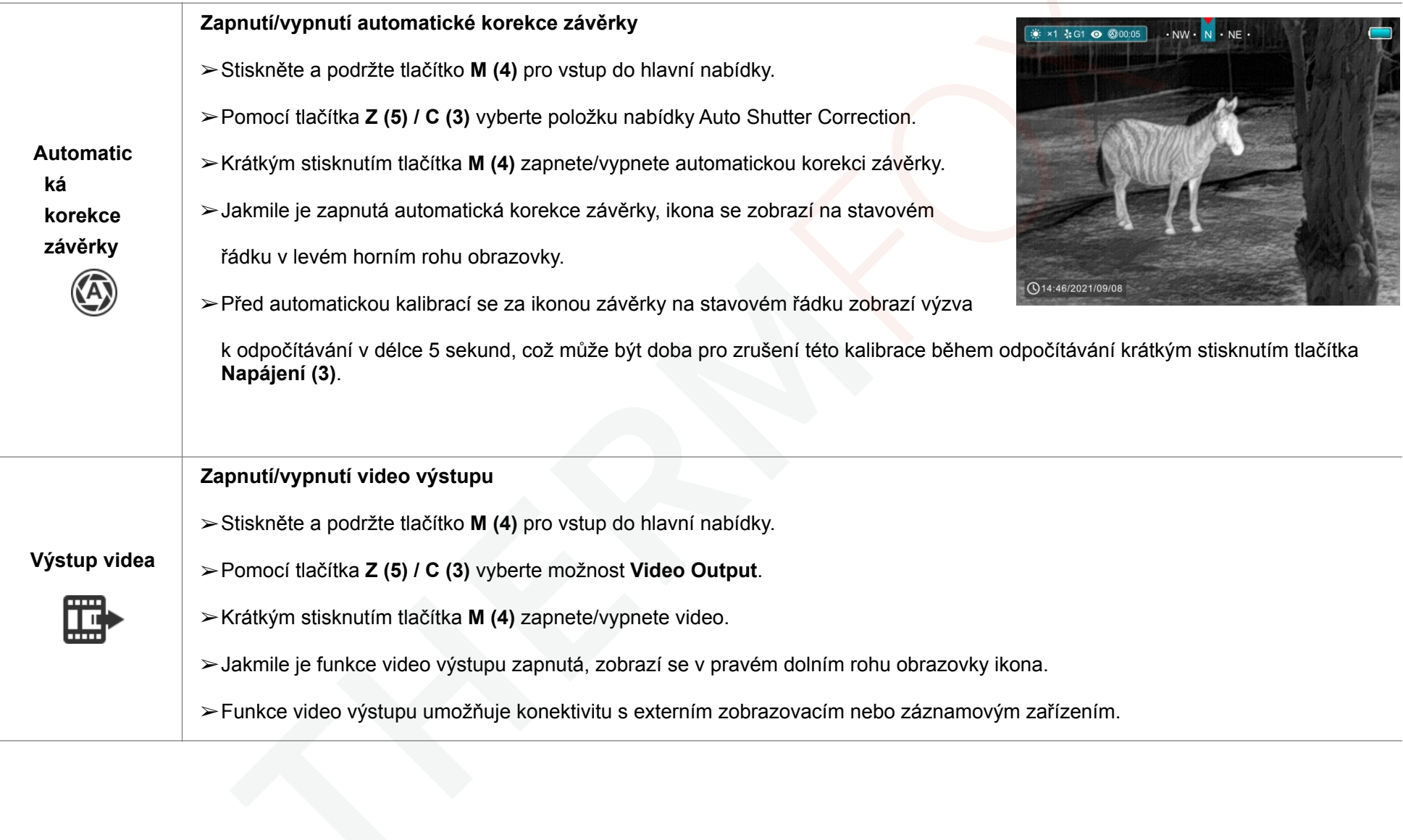

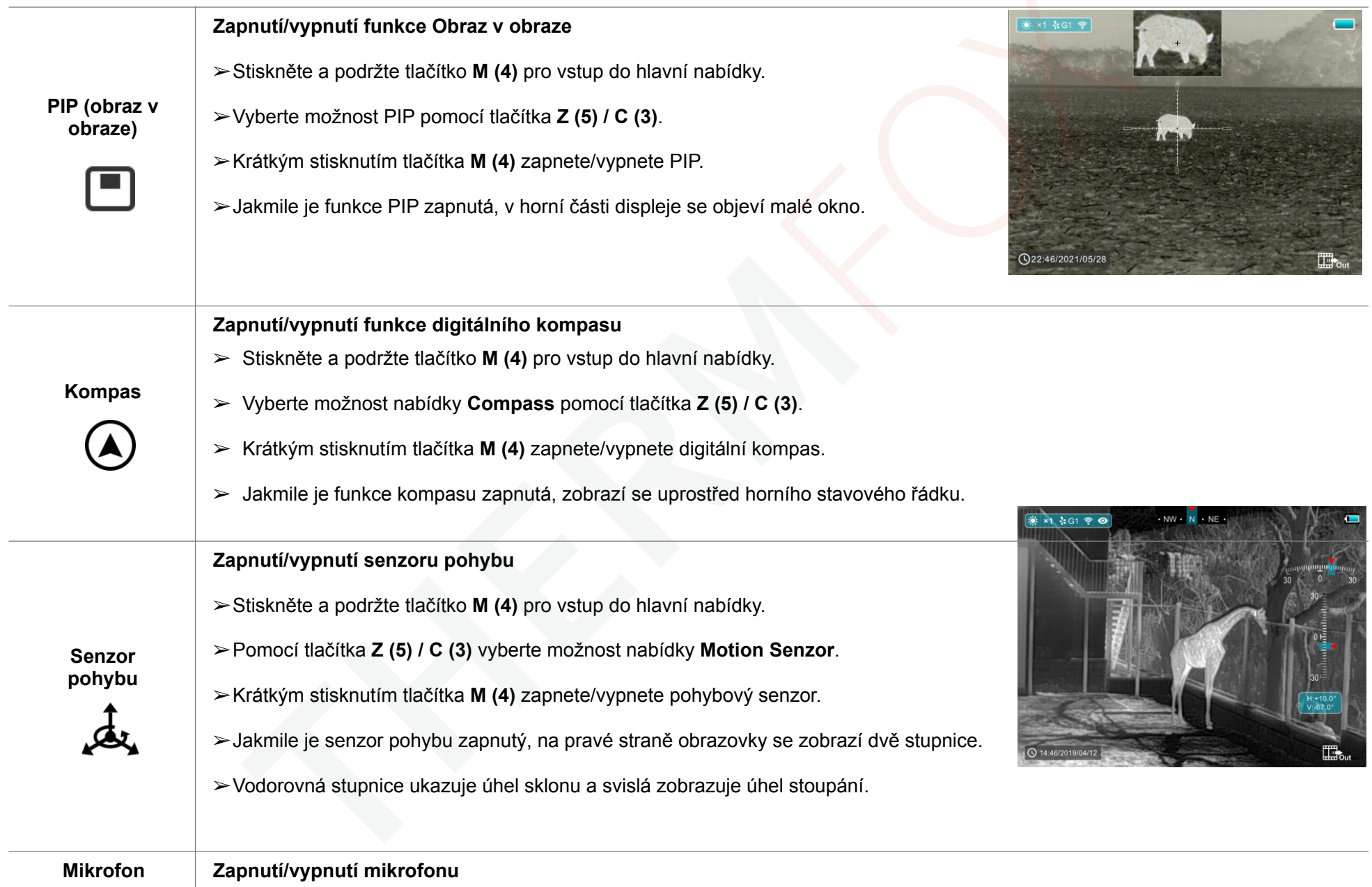

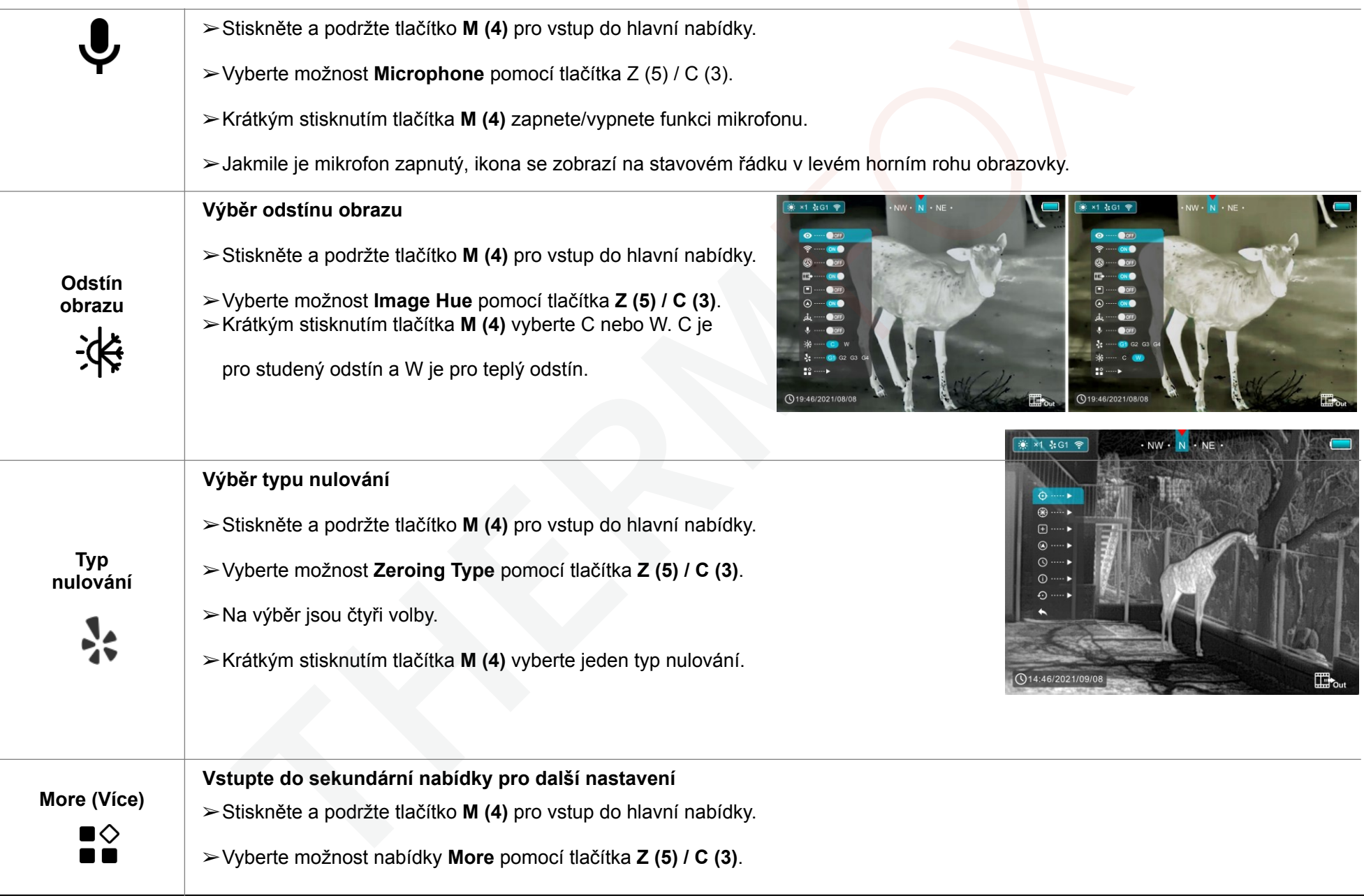

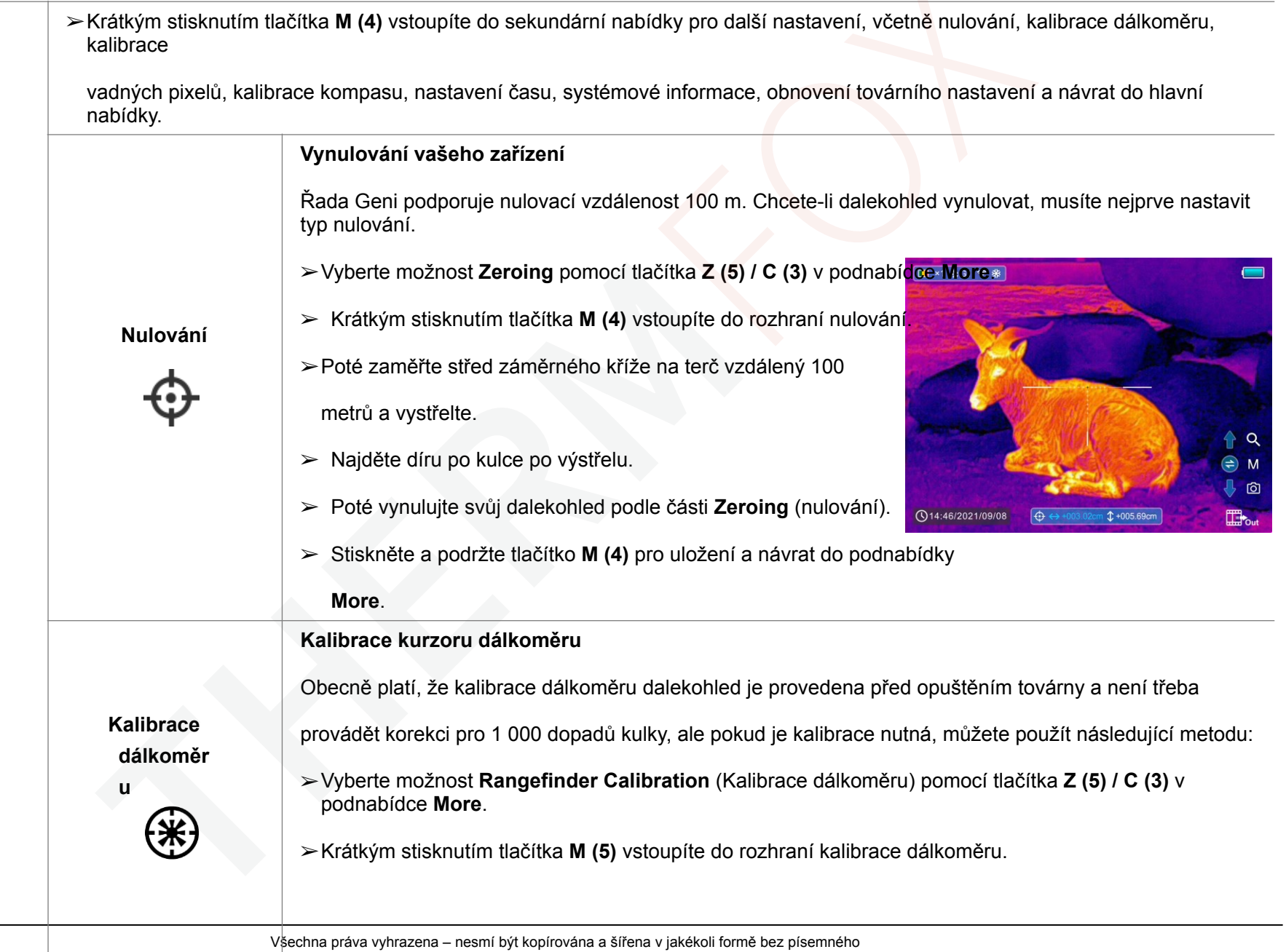

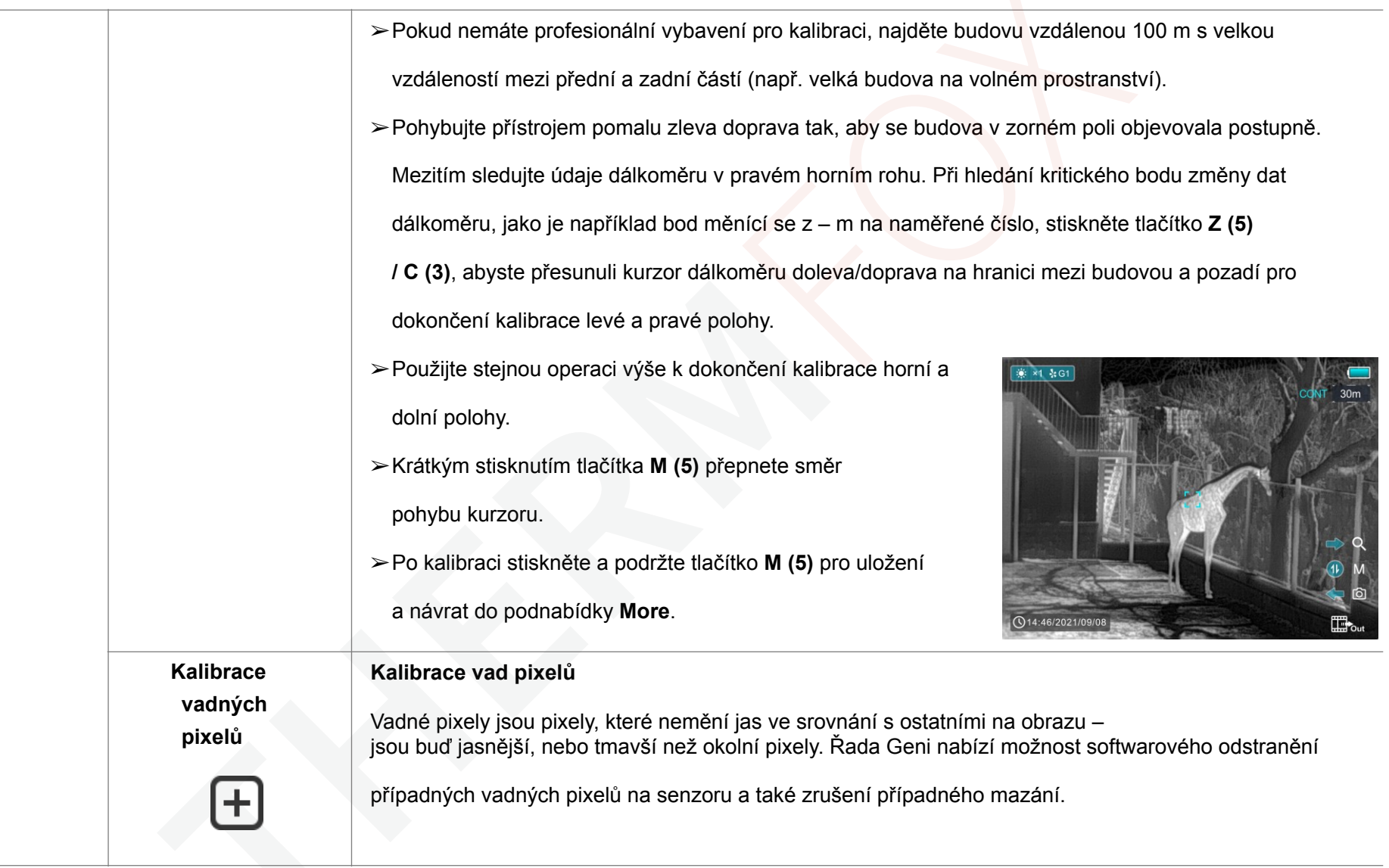

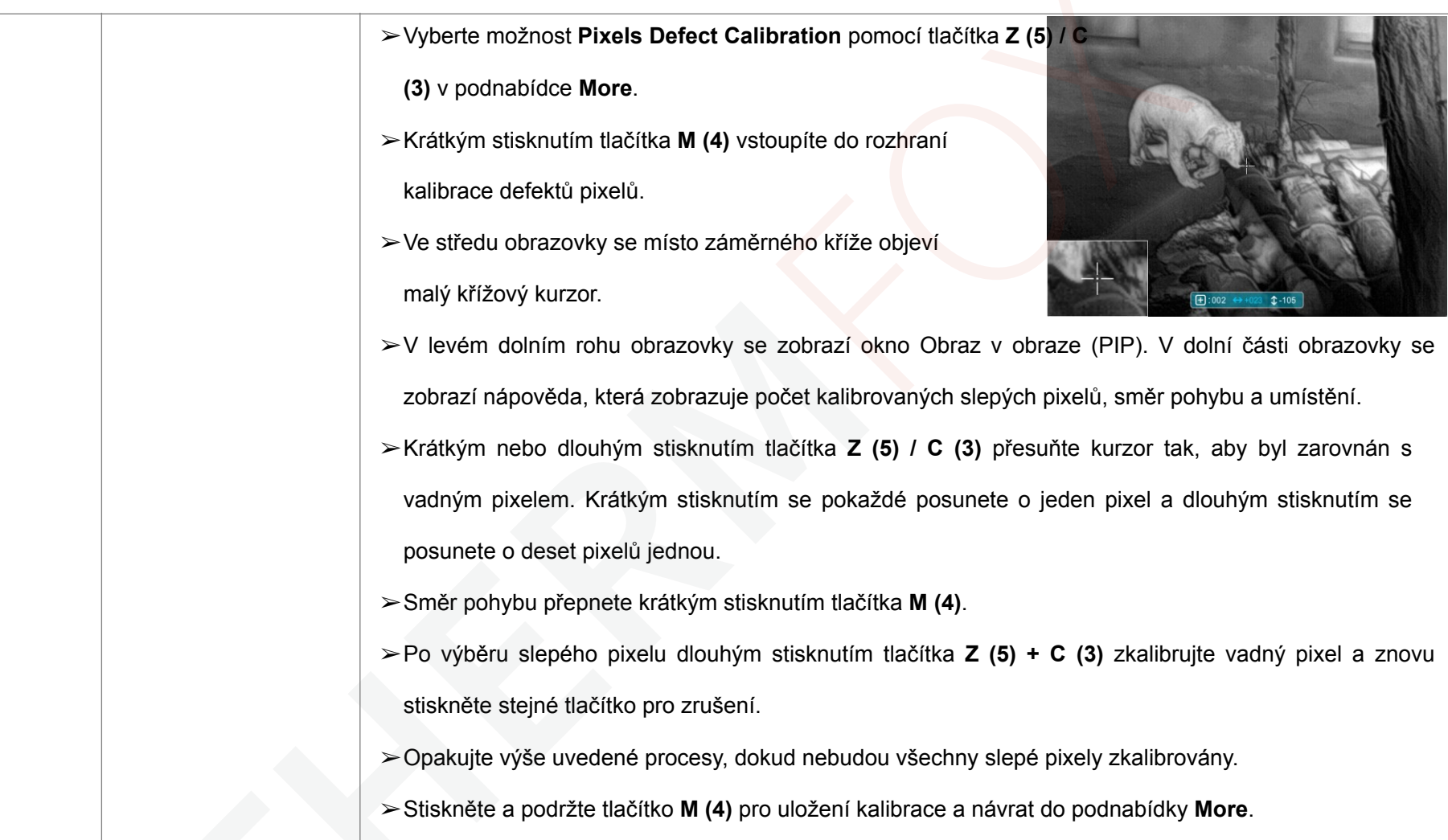

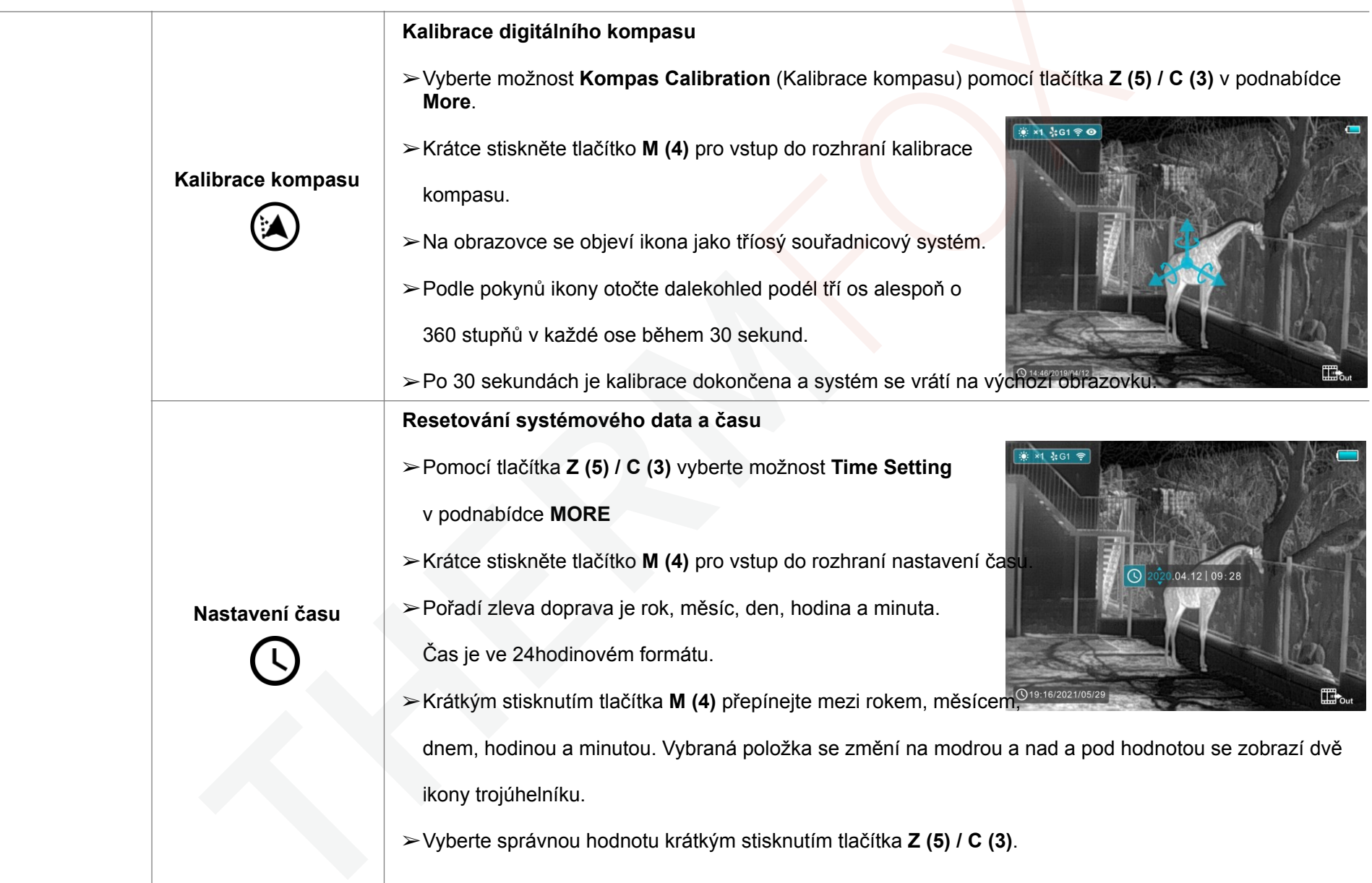

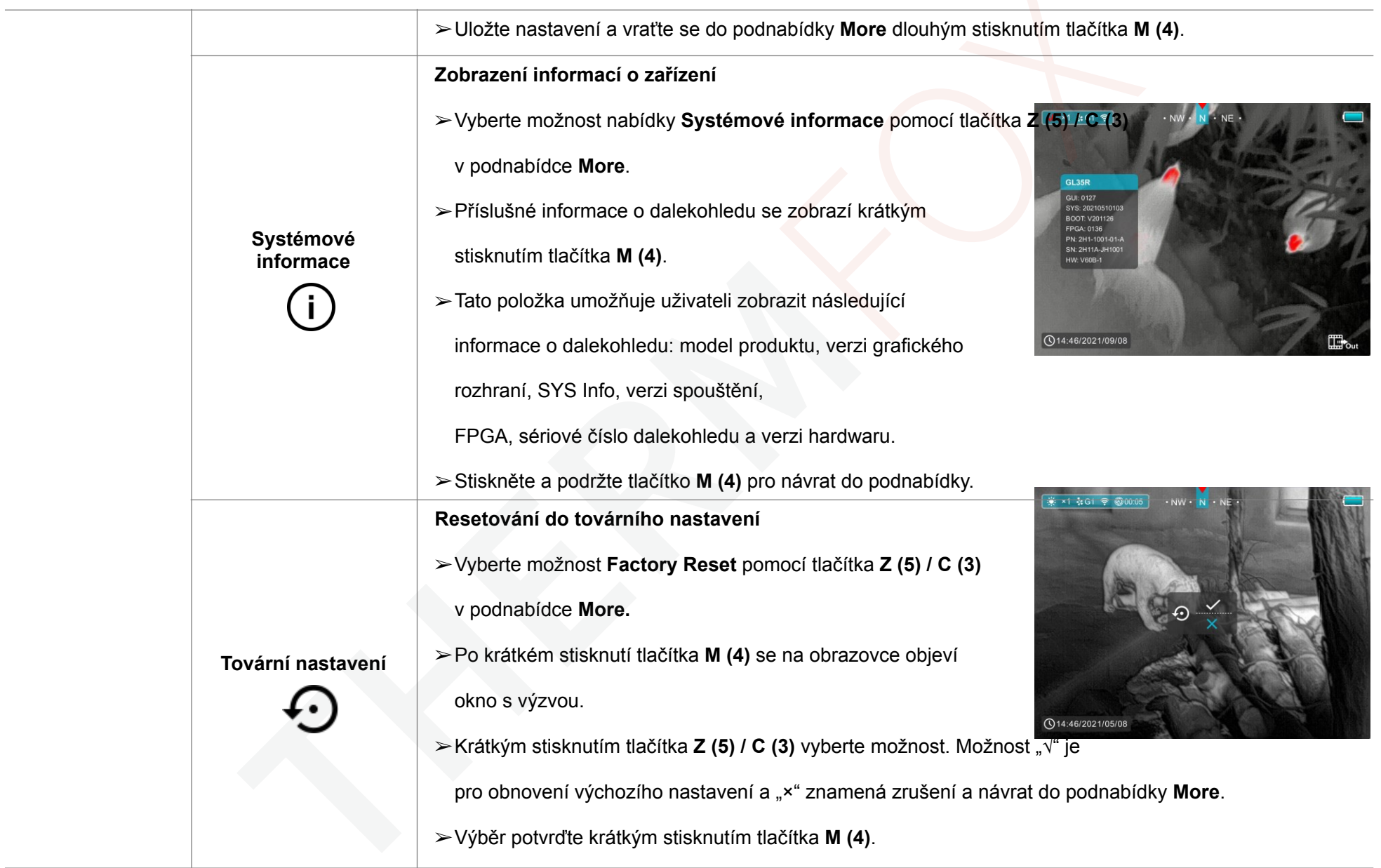

**Návrat**

**Návrat do hlavní nabídky**

- ➢ Pomocí tlačítka **Z (5) / C (3)** vyberte možnost **Return** (Návrat).
- ➢ Krátkým stisknutím tlačítka **M (4)** se vrátíte do hlavní nabídky.

# **Funkce PIP 16 17**

- ➢Na výchozí obrazovce stiskněte a podržte tlačítko **M (4)** pro vstup do hlavní nabídky.
- ➢Vyberte možnost PIP pomocí tlačítka **Z (5) / C (3)**.
- ➢Krátkým stisknutím tlačítka **M (4)** zapnete/vypnete PIP.
- ➢Jakmile je funkce PIP zapnutá, v horní části displeje se objeví malé okno.
- ➢Obrázek v malém okénku je 2× zvětšený obrázek vycentrovaný středem záměrného kříže.
- ➢Jakmile je hlavní obraz zvětšen pomocí tlačítka **Z (5)**, obraz PIP se zvětší 2× synchronně.

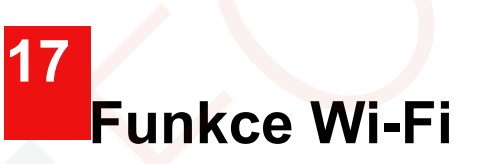

Zařízení umožňuje bezdrátovou komunikací s externími

zařízeními (počítač, smartphone) prostřednictvím Wi-Fi.

- ➢Na výchozí obrazovce stiskněte a podržte tlačítko **M (4)** pro vstup do nabídky.
- ➢Vyberte možnost Wi-Fi pomocí tlačítka **Z (5) / C (3)**.
- ➢Krátkým stisknutím tlačítka **M (4)** zapnete Wi-Fi.
- ➢Zařízení je rozpoznáno externím zařízením pod označením

Geni\_xxxxx-xxxxxx', xxxxx-xxxxxx je SN kód zařízení.

➢Zadejte heslo na externím zařízení a vytvořte připojení.

Výchozí heslo je 12345678.

➢A poté lze zařízení ovládat prostřednictvím InfiRay Outdoor.

### **Nastavte název a heslo Wi-Fi**

Název Wi-Fi a heslo vašeho zařízení lze nastavit v APP.

- ➢Kliknutím na ikonu "Nastavení" v APP vstoupíte do rozhraní nastavení.
- $\geq$ Do textového pole zadejte a odešlete název (SSID) a heslo nové Wi-Fi.
- ➢Aby se nový název a heslo projevily, je třeba zařízení restartovat.

# **Aktualizace a technologie APP 18**

Za účelem neustálého zlepšování výkonu produktu a poskytování lepší uživatelské zkušenosti bude softwarový program, stejně jako parametry a návod k obsluze zařízení neustále aktualizován. Pro stažení a aktualizaci si už ivatelé mohou přejít na oficiální webovou stránku (**www.infirayoutdoor.com**). Řada Geni podporuje technologii aplikací a lze ji připojit k chytrému telefonu nebo tabletu přes Wi-Fi pro přenos obrazu v reálném čase, ovládání a aktualizace programů.

### **O aplikaci InfiRay Outdoor**

➢Můžete si stáhnout a nainstalovat aplikaci InfiRay Outdoor na **[www.infirayoutdoor.com](http://www.infirayoutdoor.com/)** nebo v App

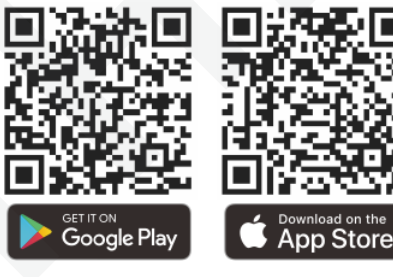

store. Jinak si také můžete aplikaci stáhnout naskenováním QR kódu.

- ➢Po dokončení instalace otevřete aplikaci **InfiRay Outdoor**.
- ➢Pokud je vaše zařízení již připojeno k mobilnímu zařízení, zapněte v mobilním zařízení mobilní data. Po připojení je detekce aktualizace provedena automaticky s výzvou v aplikaci. Kliknutím na **Now** (Nyní) stáhnete aktualizace nebo kliknutím na **Later** (Později) aktualizujete později.
- ➢Aplikace **InfiRay Outdoor** automaticky uloží poslední připojené zařízení. Pokud se tedy vaše zařízení nepřipojilo k vašemu mobilnímu zařízení, ale předtím se připojilo k **InfiRay Outdoor**, zobrazí se výzva k aktualizaci, pokud existuje aktualizace při zapnutí **InfiRay Outdoor**. Aktualizaci si můžete nejprve stáhnout přes mobilní Wi-Fi a poté propojit zařízení s mobilním zařízením a aktualizaci dokončit.
- ➢Po dokončení aktualizace bude zařízení restartováno.
- ➢Návod k použití **InfiRay Outdoor** lze také stáhnout z oficiálních stránek.

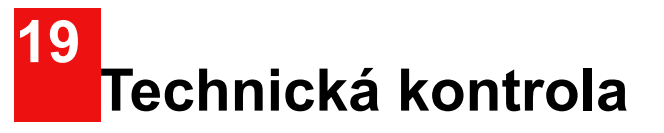

Před použitím se doporučuje technická kontrola zařízení.

- ➢Zkontrolujte vnější vzhled zařízení (na plášti by neměly být žádné praskliny).
- ➢Zkontrolujte stav čočky a okuláru (nesmí být praskliny, mastné skvrny, nečistoty nebo jiné usazeniny).
- ➢Zkontrolujte stav dobíjecí baterie (ta by měla být nabitá) a elektrické kontakty (nesmí být přítomny soli nebo oxidace).

# **Údržba 20**

Údržba by měla být prováděna alespoň dvakrát ročně a sestávat z následujících úkonů.

- ➢Otřete vnější povrchy kovových a plastových dílů od prachu a nečistot bavlněným hadříkem. K tomu lze použít silikonové mazivo.
- ➢Vyčistěte elektrické kontakty baterie a bateriové přihrádky na zařízení pomocí nemastného organického rozpouštědla.
- ➢Zkontrolujte skleněné povrchy okuláru a čočky. V případě potřeby odstraňte z čoček prach a písek (nejlépe bezkontaktní metodou). Čištění vnějších povrchů optiky by mělo být prováděno

prostředky určenými speciálně pro tento účel.

## **Právní a regulační informace 21**

Frekvenční rozsah modulu bezdrátového vysílače:

### **WLAN: 2,412–2,472GHz (pro EU)**

Výkon modulu bezdrátového vysílače <20 dBm (pouze pro EU)

Společnost IRay Technology Co., Ltd. tímto prohlašuje, že produkt Geni GL35 je v souladu se směrnicemi 2014/53/EU a 2011/65/EU. Úplné znění EU prohlášení o shodě a další informace jsou k dispozici na: [www.infirayoutdoor.com](http://www.infirayoutdoor.com/). Toto zařízení lze provozovat ve všech členských státech

### **PROHLÁŠENÍ FCC**

EU.

**FCC-ID: 2AYGT-2H1**

**Požadavky na značení**

Toto zařízení odpovídá části 15 předpisů FCC. Provozu se týkají následující dvě podmínky: (1) toto zařízení nesmí způsobovat škodlivé rušení a (2) toto zařízení musí odolat jakémukoliv přijímanému rušení, včetně rušení, které může způsobovat nežádoucí provoz.

#### **Informace pro uživatele**

Jakékoli změny nebo úpravy výslovně neschválené subjektem odpovídajícím za shodu může být příčinou zániku práva uživatele na užívání tohoto zařízení.

**Poznámka:** Výrobce není odpovědný za jakékoli rušení rádia nebo televize způsobené neoprávněnými úpravami tohoto zařízení. Takové úpravy by mohly zrušit oprávnění uživatele provozovat zařízení.

**Poznámka:** Toto zařízení bylo testováno a bylo zjištěno, že vyhovuje limitům pro digitální zařízení třídy B podle části 15 pravidel FCC. Tyto limity jsou navrženy tak, aby poskytovaly přiměřenou ochranu před škodlivým rušením při domácí instalaci. Toto zařízení generuje, používá a může vyzařovat vysokofrekvenční energii, a pokud není nainstalováno a používáno v souladu s pokyny, může způsobovat škodlivé rušení rádiové komunikace. Nelze však zaručit, že při konkrétní instalaci k rušení nedojde. Pokud toto zařízení způsobuje škodlivé

rušení rozhlasového nebo televizního příjmu, což lze zjistit vypnutím a zapnutím zařízení, doporučujeme uživateli, aby se pokusil napravit rušení jedním nebo více z následujících opatření:

- Přesměrujte nebo přemístěte přijímací anténu.
- Umístěte zařízení do větší vzdálenosti od přijímače.
- Připojte zařízení do zásuvky na jiném okruhu, než je okruh, k němuž je připojen přijímač.
- Nechte si poradit od zkušeného rozhlasového/televizního technika.

Toto zařízení vyhovuje limitům FCC pro vystavení vysokofrekvenčnímu záření stanoveným pro nekontrolované prostředí.

### **Provoz na těle osoby**

Toto zařízení bylo testováno pro typické operace pro podporu těla. Aby byly splněny požadavky na vystavení vysokofrekvenčnímu záření, musí být mezi tělem uživatele a sluchátkem, včetně antény, zachována minimální vzdálenost 0,5 cm. Spony na opasky, pouzdra a podobné příslušenství jiných výrobců používané tímto zařízením by nemělo obsahovat žádné kovové součásti. Doplňky na těle/oděvu člověka, které nesplňují tyto požadavky, nemusí vyhovovat požadavkům na vystavení vysokofrekvenčnímu záření a je třeba se jim vyhnout. Používejte pouze

#### dodanou nebo

schválenou anténu.

My, společnost IRay Technology Co., Ltd., tímto prohlašujeme, že tento produkt byl testován v souladu s platnými pravidly FCC podle nejpřesnějších měřících standardů a že byly podniknuty všechny nezbytné kroky a jsou v platnosti, aby bylo zajištěno, že výrobní jednotky stejné zařízení bude i nadále splňovat požadavky Komise.